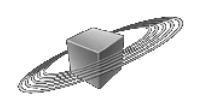

# **VST Expression Maps**

## **for the Vienna Symphonic Library String Collections**

### **Introduction**

For using the contained VST Expression Maps, **Cubase 5.0.1 or higher** is required.

The VST Expression Maps included with this downloaded zip file are designed to work with the included presets for the following Vienna Instruments Collections:

### **Solo Strings I+II**

**Chamber Strings I+II** 

#### **Orchestral Strings I+II**

#### **Appassionata Strings I+II**

• You can add VST Expression Maps to existing projects by opening the VST Expression Map editor, then importing the desired map(s) - left column - and load a matching map into each instrument track or MIDI track (from the Cubase 5 track inspector).

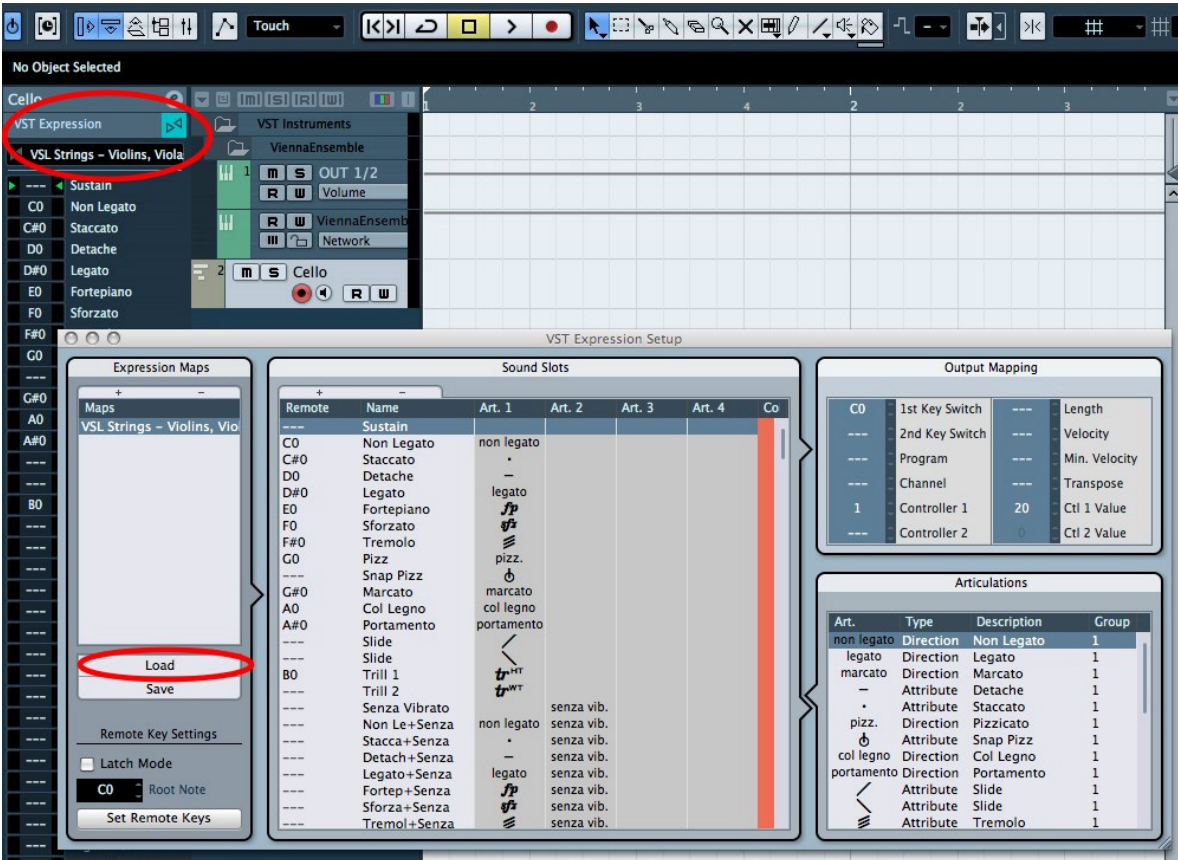

- Integrate VST Expression Maps to existing track presets or create new track presets (instrument or MIDI tracks). This way, a sound can be loaded as a complete channel strip including the Expression Map and other settings. Track Presets can be conveniently managed in the Cubase 5 MediaBay.
- Include VST Expression Maps in project templates and update your existing project templates with VST Expression Maps. Unused maps can still be loaded in the VST Expression Map Editor for later use.

 **IMPORTANT:** To load the Vienna Instruments VST Expression Presets, move them to your VSL Custom Data folder. This way they will show up in your Vienna Instruments Interface.

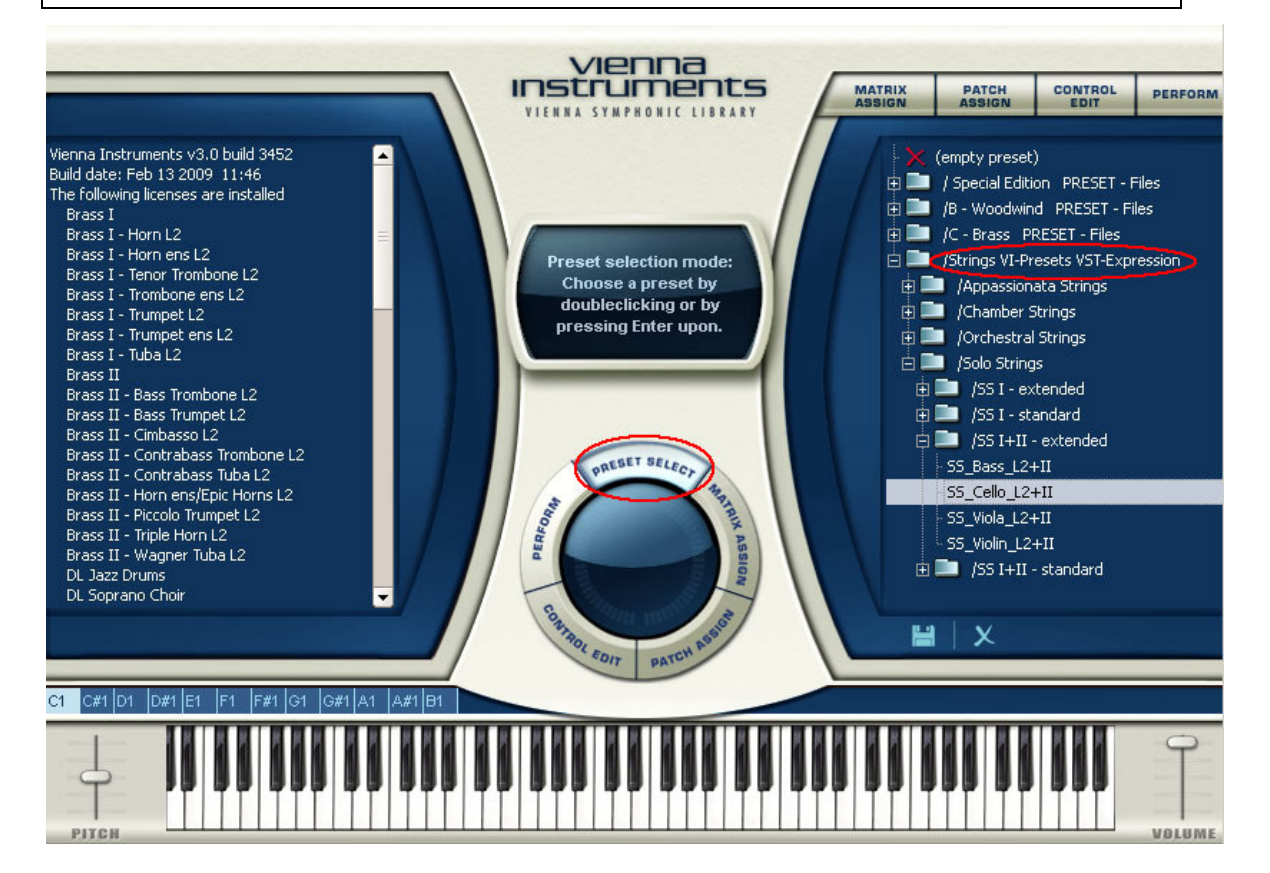

## **List of included articulations**

- **Non legato** (=sustain): senza vibrato, con vibrato, molto vibrato, sul ponticello, sul tasto, harmonics, con sordino (con and senza vibrato, harmonics)
- **Staccato**: normal, fast (=spiccato), sul ponticello, sul tasto, harmonics, con sordino (normal and fast, harmonics)
- **Detache**: long and short, sul ponticello, sul tasto, harmonics, con sordino (long and short, harmonics)
- **Legato**: senza vibrato, con vibrato, molto vibrato, sul ponticello, sul tasto, harmonics, con sordino (con and senza vibrato, harmonics)
- **Fortepiano**: senza vibrato, con vibrato, molto vibrato, sul ponticello, sul tasto, harmonics, con sordino, con sordino harmonics
- **Sforzato**: senza vibrato, con vibrato, sul ponticello, sul tasto, harmonics, con sordino, con sordino harmonics
- **Tremolo**: normal, sul ponticello, sul tasto, con sordino
- **Pizzicato**: normal, snap, con sordino
- **Marcato**: senza vibrato, con vibrato, fast, con sordino
- **Col legno**
- **Portamento**: normal, con sordino
- **Trills**: half tone, whole tone, con sordino

## **Additional remarks**

### **RAM usage**

Be aware that the presets need up to 1159 MB RAM each.

In order to save RAM it is advisable to remove the matrices and patches you don't need for a particular project.

## **Articulations**

Not all articulations are available for every instrument. In case you choose an articulation which is not available, the closest match will be triggered. There's only one exception: The Appassionata Strings don't have prerecorded trills. If you choose a trill for one of these instruments, it will remain silent.

## **Closing words**

We hope that this introduction was helpful during your first steps with VST Expression and our Vienna Instruments presets and Expression Maps!

If you're not familiar with the Vienna Instruments and Vienna Ensemble, or just want to make sure, please have a look at the Vienna Instruments and Vienna Ensemble manuals and the video tutorials in your User Area! And if they don't provide the information you need, feel free to post your questions at http://vsl.co.at/forum, or send an e-mail to support@vsl.co.at.

We wish you a good time with the Vienna Instruments and the VST Expression Maps!

Your Vienna Symphonic Library Team

**4**